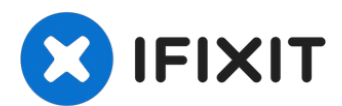

# **Reemplazo del disco óptico de MacBook Pro 15" Unibody principios de 2011**

Usa esta guía para sustituir el cable plano...

Escrito por: Walter Galan

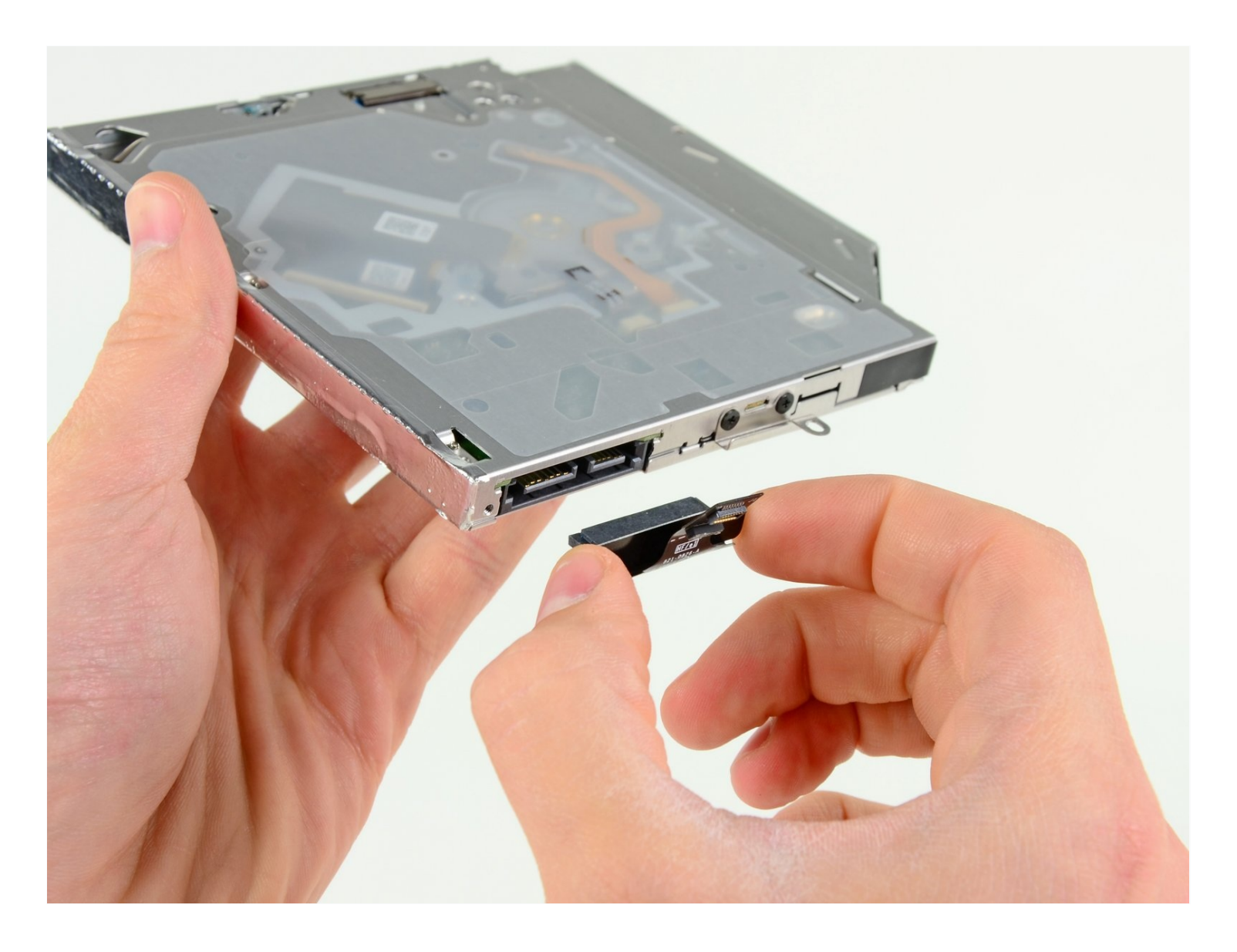

# **INTRODUCCIÓN**

Usa esta guía para sustituir el cable plano corto de la unidad óptica que la conecta a la placa lógica.

#### **HERRAMIENTAS:**

```
Phillips #00 Screwdriver (1)
Spudger (1)
T6 Torx Screwdriver (1)
```
#### **PARTES:**

MacBook Pro 15" Unibody (Mid 2009/Mid 2010/Early 2011) SATA [SuperDrive](https://www.ifixit.com/products/macbook-pro-15-unibody-mid-2009-mid-2012-sata-superdrive-cable) Cable (1)

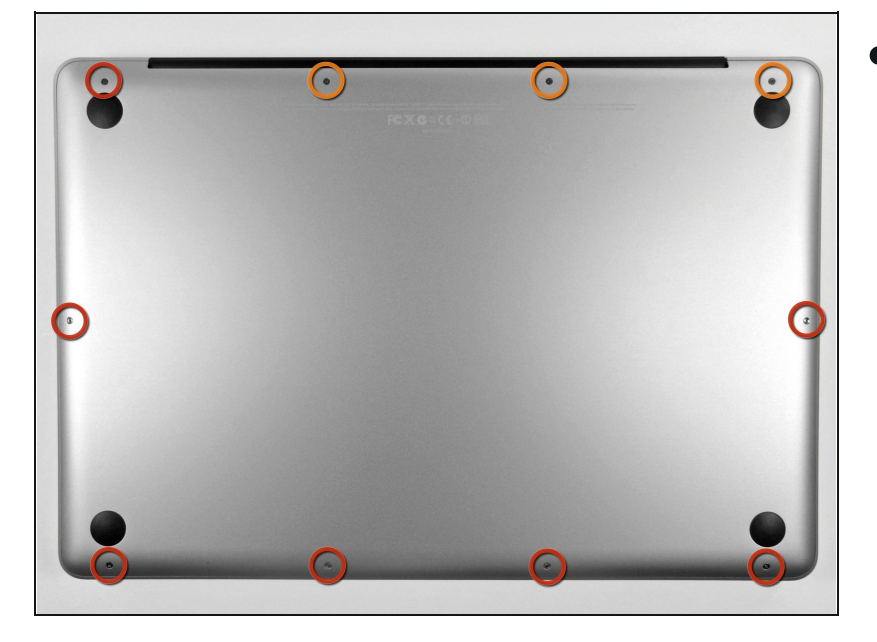

#### **Paso 1 — Caja inferior**

- Remueve los siguientes diez  $\bullet$ tornillos que aseguran la cubierta trasera a la cubierta superior.
	- **•** Tres tornillos tipo Philips (punta cruz) de 13.5 mm (14.1 mm)
	- Cuando remuevas estos tornillos, ten en cuenta cómo salen en un ángulo ligero. Deben volverse a instalar de igual forma.

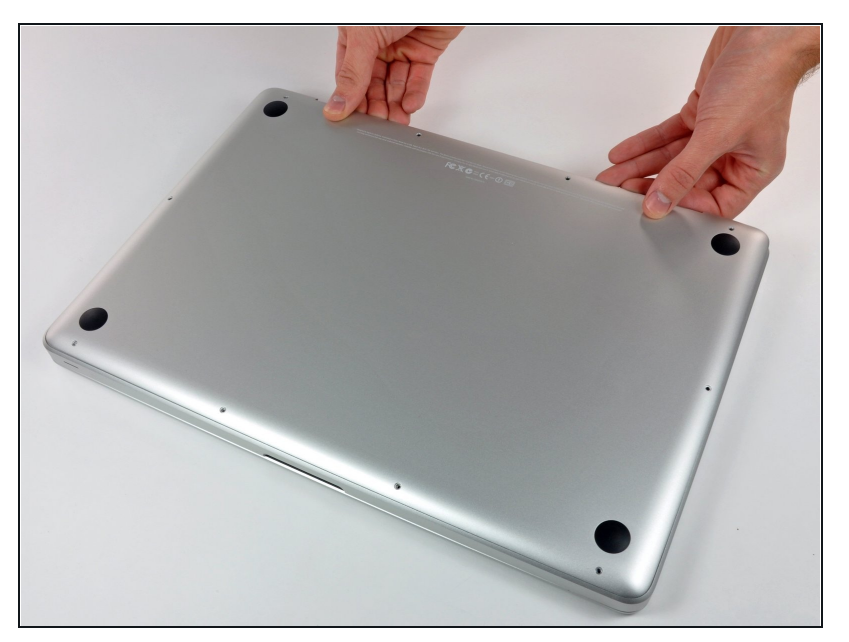

- $\bullet$ Con la computadora boca abajo y usando ambas manos, levanta la caja trasera de la computadora, cerca de las ventilas, para desprender dos clips de seguridad de la cubierta superio r.
- **•** Remueve la caja inferior y apártala.

#### **Paso 3 — Conector de la batería**

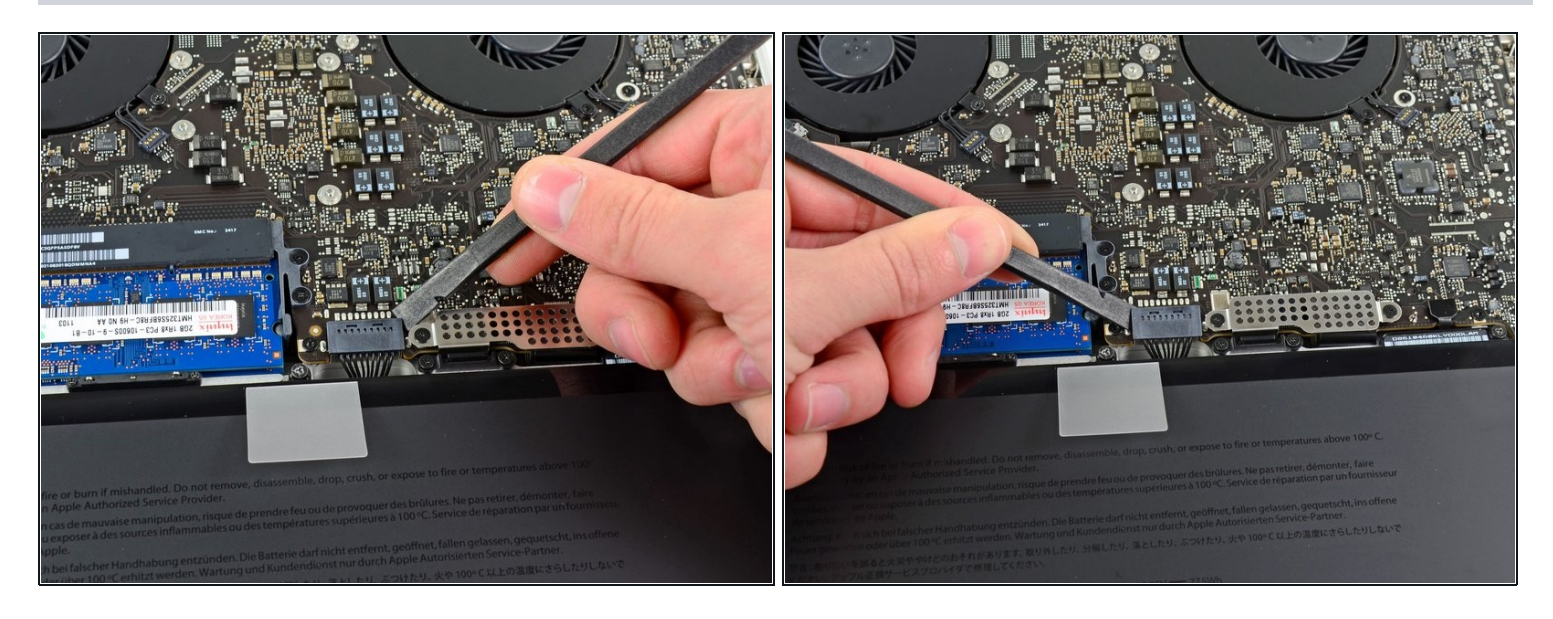

- Para determinadas reparaciones (por ejemplo, disco duro) no es necesario desconectar el conector de la batería, pero se recomienda hacerlo ya que evita cualquier cortocircuito accidental de los componentes electrónicos de la placa base. Si no desconectas el conector de la batería, ten cuidado, algunas partes de la placa base podrían electrificarse.
- Usa el borde del spudger para apalancar el conector de la batería hacia arriba del enchufe en la tarjeta lógica.
- $\odot$  Es útil el apalancar hacia arriba en ambos lados de forma equitativa del conector para deslizarlo suavemente fuera de su enchufe.

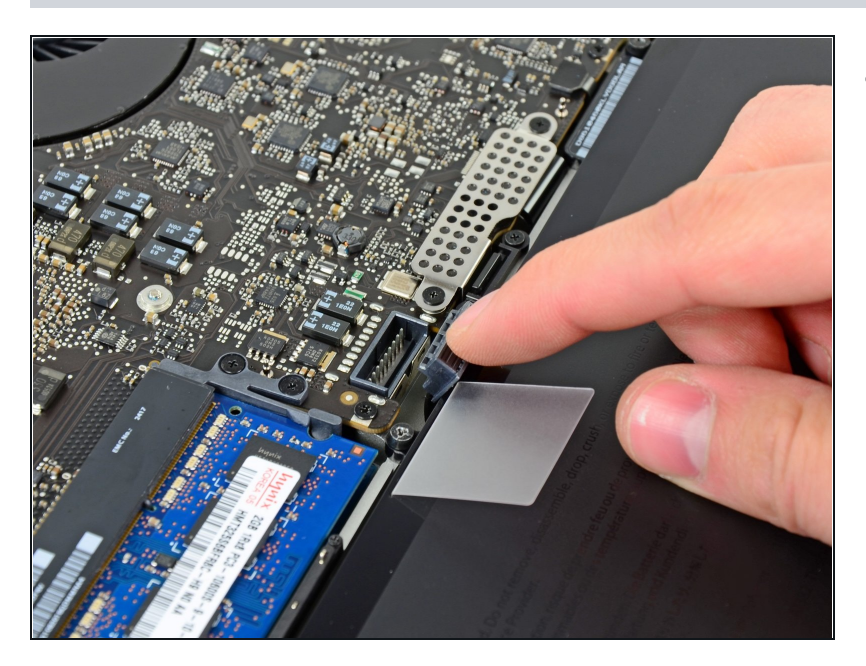

Dobla el cable de batería  $\bullet$ cuidadosamente fuera del enchufe de la tarjeta madre con el fin de evitar que se conecte accidentalmente mientras trabajas.

#### **Paso 5 — Disco óptico**

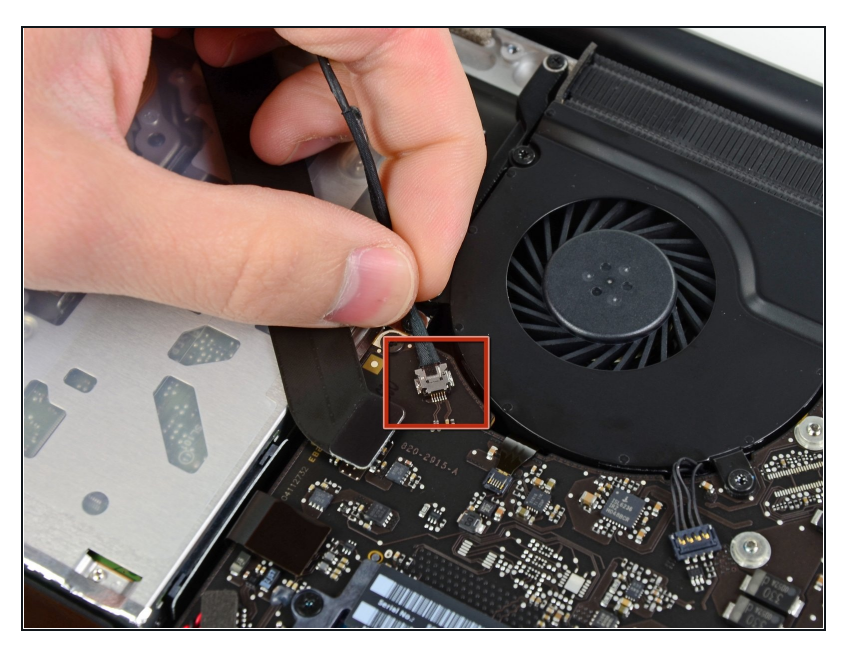

- Desconecta el conector del cable de la cámara de su zócalo en la placa lógica.
- A No levantes el cable mientras lo desconectas de la placa lógica. Tira del cable en paralelo a la cara de la placa lógica.

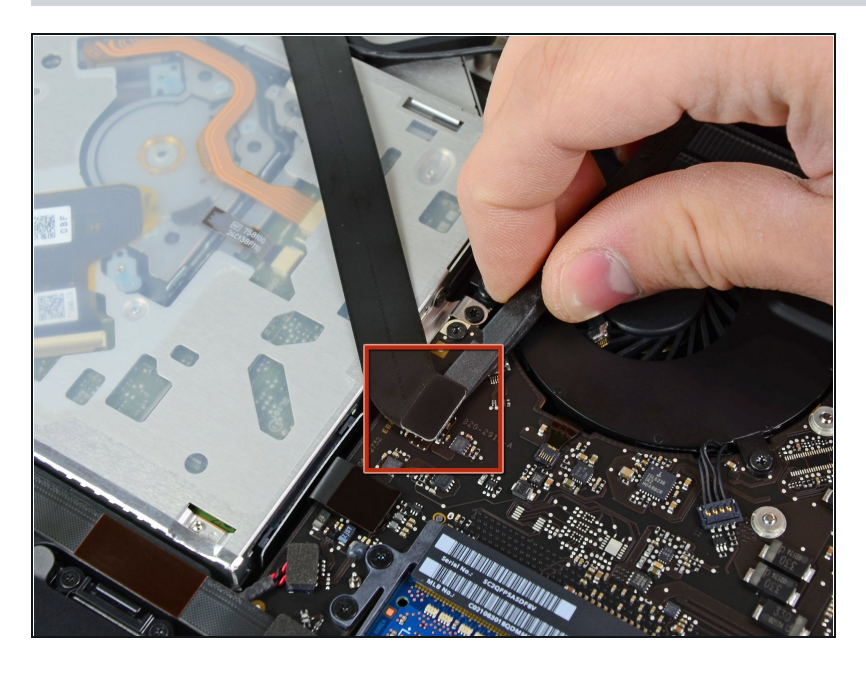

Utiliza el extremo plano de un D spudger para levantar el conector AirPort/Bluetooth de su zócalo en la placa lógica.

## **Paso 7**

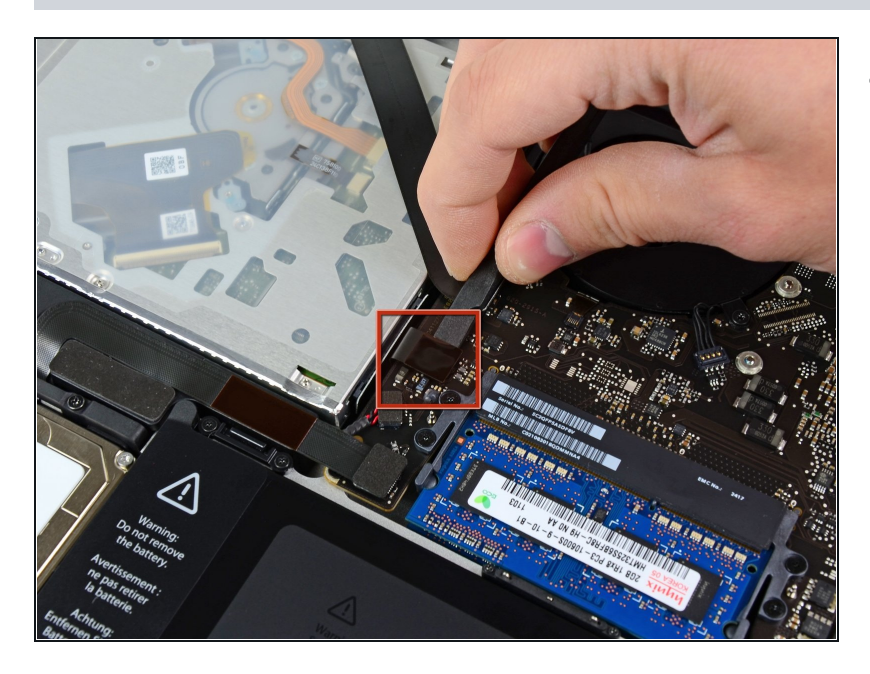

Usa el extremo plano de una pinza para levantar el conector de la unidad óptica de su zócalo en la placa lógica.

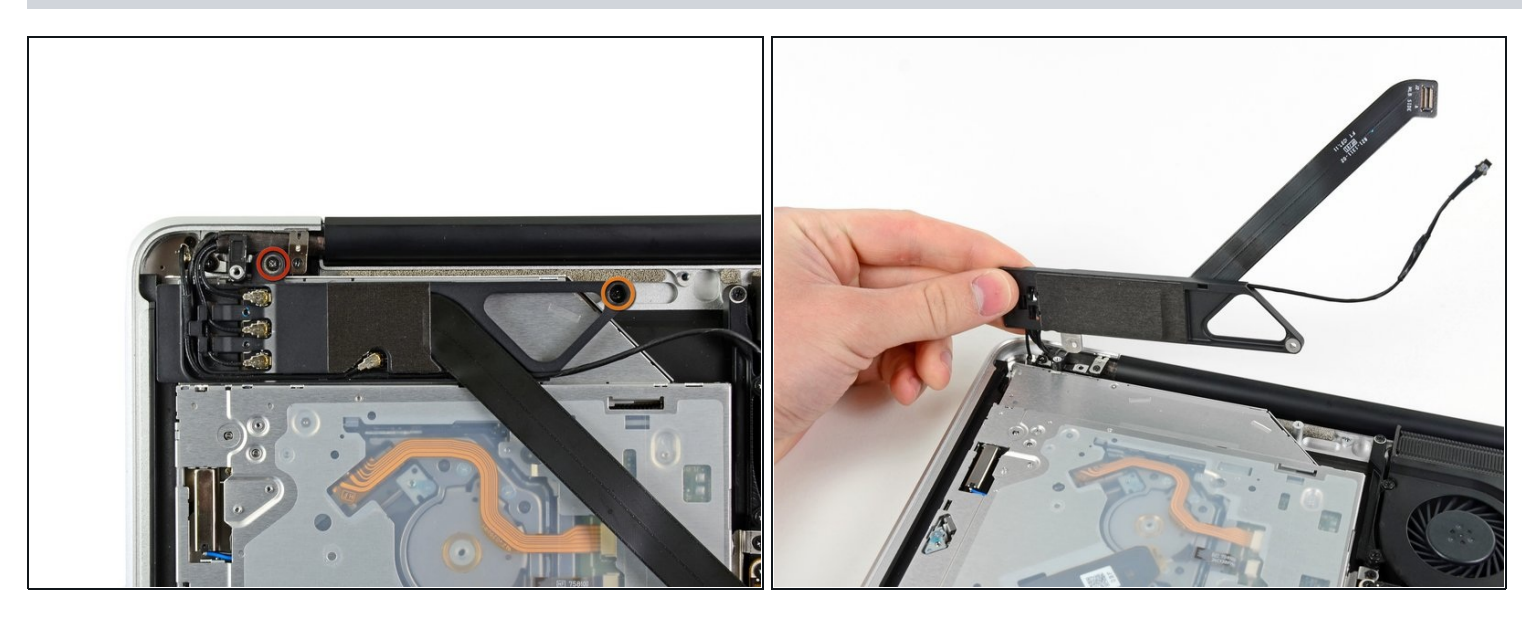

- Retira los dos tornillos siguientes:  $\bullet$ Ten cuidado, ya que estos tornillos son inusualmente fáciles de desprender. Aplica una presión firme mientras desenrosca. Lee los comentarios antes de proceder.
	- Un tornillo Phillips de 8.6 mm  $\bullet$
	- Un tornillo Phillips de 3.9 mm  $\bullet$
- Gira con cuidado la carcasa de la tarjeta AirPort/Bluetooth (con los cables AirPort/Antena aún conectados) para sacarla de la carcasa inferior.

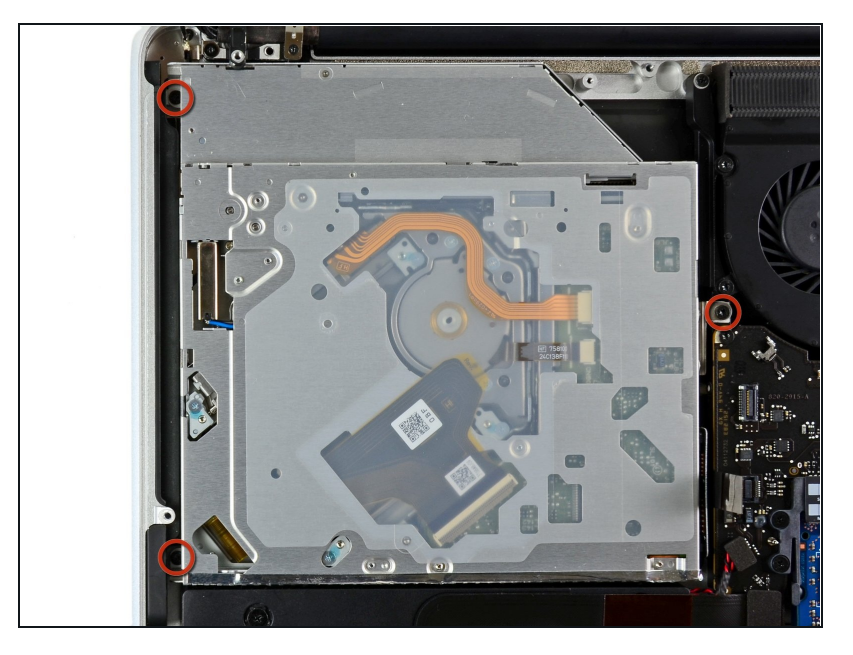

Retira los tres tornillos Torx T6 de 3.5 mm que fijan la unidad óptica a la carcasa superior.

## **Paso 10**

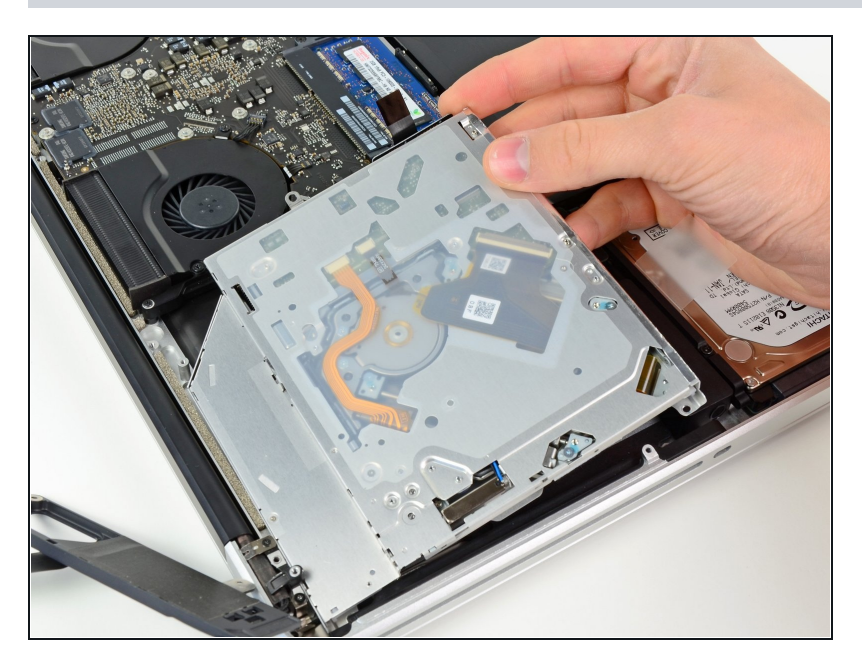

Levanta la unidad óptica cerca de  $\bullet$ su conector y sepárala de la carcasa superior para extraerla de la computadora.

#### **Paso 11 — Cable del disco óptico**

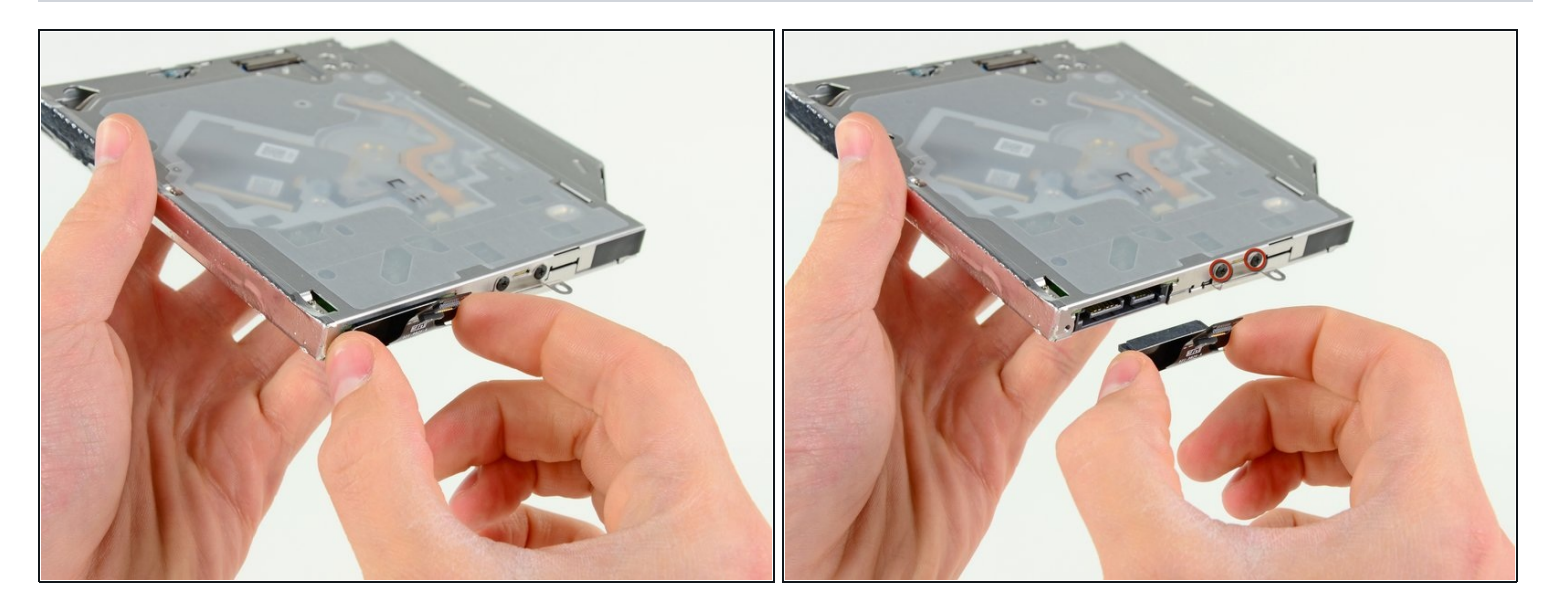

Tira del cable de la unidad óptica para sacarlo de la misma.  $\bullet$ 

Asegúrate de tirar por los bordes del conector, no por el propio cable.

Retira los dos tornillos Phillips #0 negros que sujetan el pequeño soporte metálico de montaje.  $\bullet$ Transfiere este soporte a tu nueva unidad óptica o caja de [disco](https://www.ifixit.com/products/unibody-laptop-dual-drive) duro.

Para volver a ensamblar tu dispositivo, sigue estas instrucciones en orden inverso.